## **Changing Report Cycles for Grants Closed with Program Income Active**

Until Release 7.7, once a grant status was changed to CLOSED in DRGR, grantees could not submit any additional Quarterly Performance Reports (QPRs). With grant programs such as NSP, grantees are still required to submit reports on the use of program income (PI) and document the affordability periods for certain properties funded under the NSP program. Starting in Release 7.7 in October of 2013, when grants are closed HUD will have the option of selecting the grant status "Closed with PI Active" and also changing the report cycle from quarterly to annual.

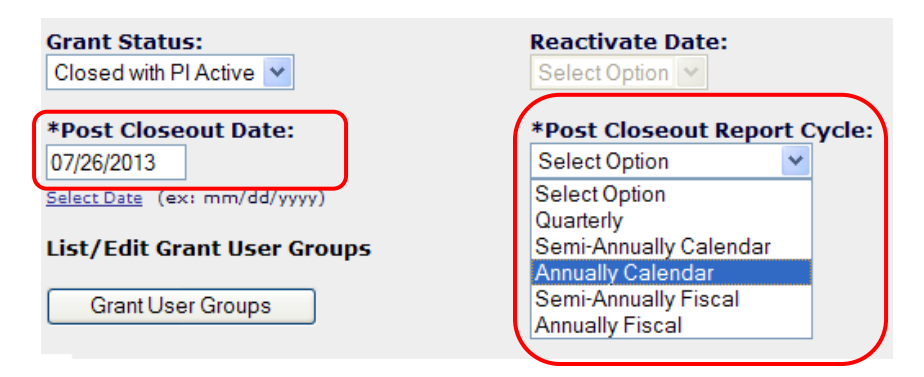

After the Grant is "Closed with PI Active" the system generates a new performance report with type of "Closeout". The Reporting Period is displayed for each period. "\*" next to the reporting period depicts that the actual reporting does not match the reporting period. The actual reporting period is displayed when mouse is placed on the "\*".

**Derformance Penert** 

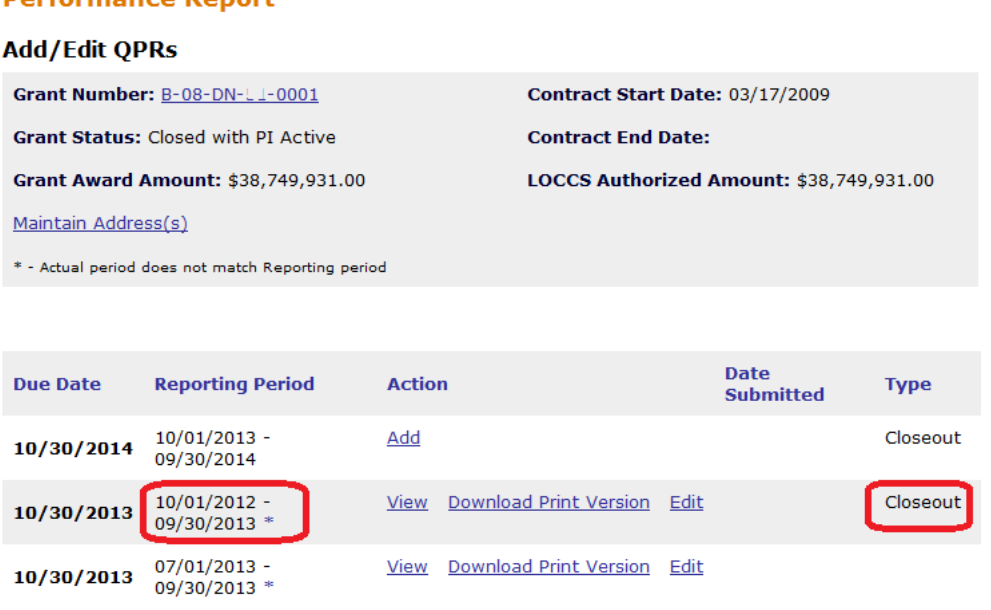

Grantees will not be able to create any new grant (program fund) vouchers after a grant status, but grantees will be able to record program income receipts and vouchers so that DRGR can track these and include them in the post-closeout reports.

## **Enter Support Data on QPR Addresses**

Grantees will also be able to provide post-closeout data on addresses entered on performance reports on each individual QPR or across QPRs using the MAINTAIN ADDRESSES link at the top of the Add/Edit QPR index.

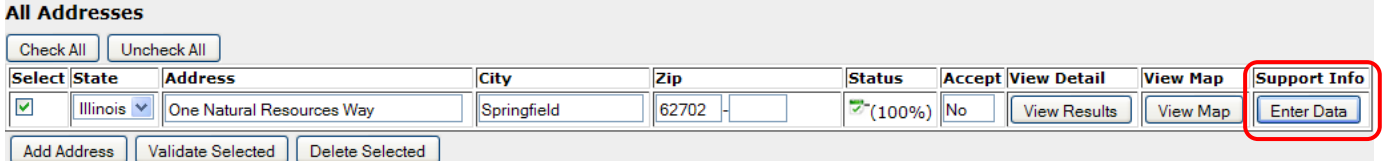

Rather than moving addresses across activities for closed grants, grantees will be able to provide required information on affordability periods as well as the ACTIVITY TYPE and NATIONAL OBJECTIVE for the end use of a property. To the right of the VIEW DETAIL and VIEW MAP columns, there is a new SUPPORT INFO column with a button titled ENTER DATA.

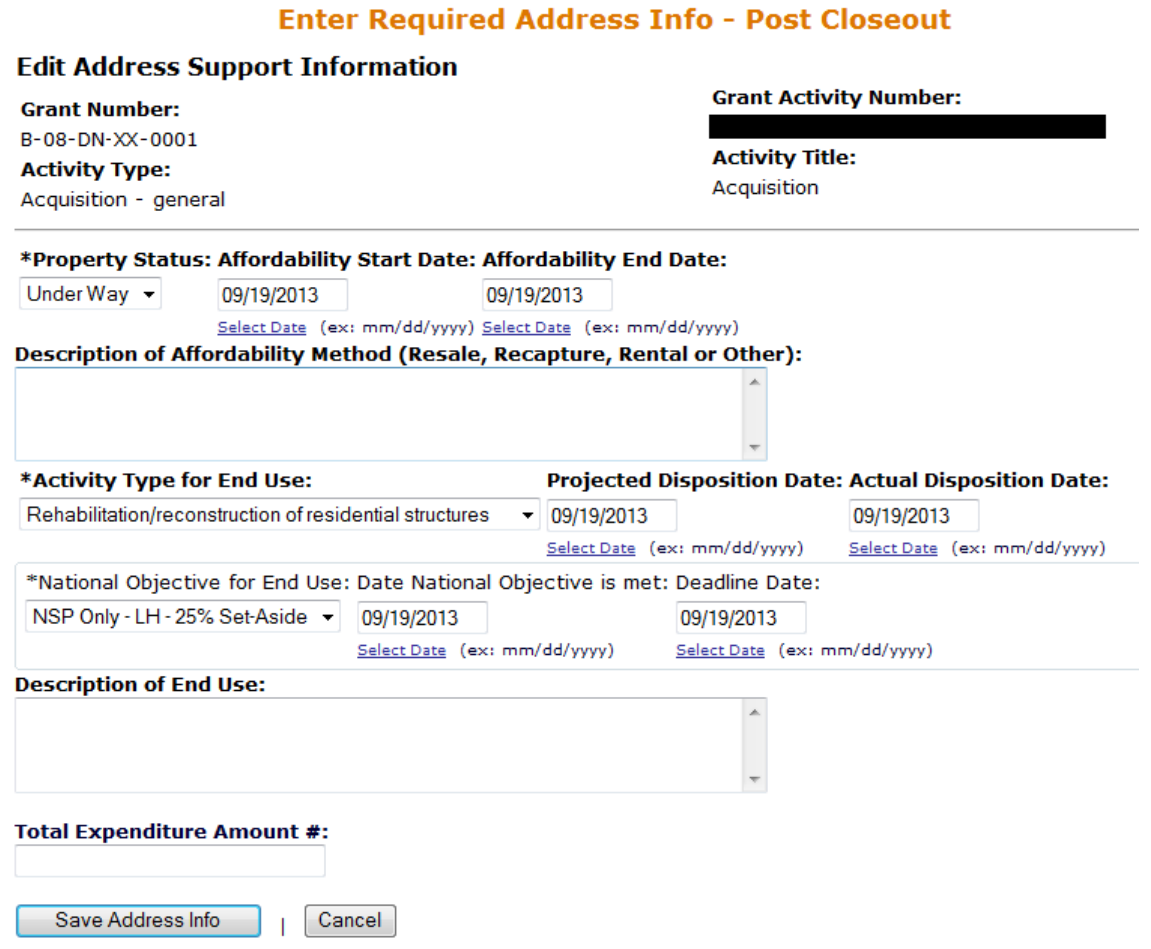

## **Managing Addresses Across QPRs**

Addresses needing support data on affordability might be entered on QPRs that are already approved by HUD. Since grantees cannot edit information on those QPRs, DRGR will now let users search for and edit addresses across all QPRs. A MAINTAIN ADDRESS(S) link has been added to each QPR index on each grant.

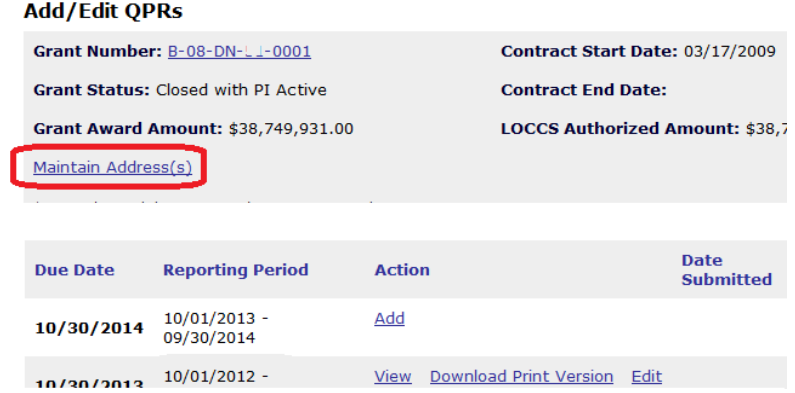

In addition to allowing support data entry, it also means that grantees will now have the ability to remove duplicate addresses, improve the accuracy of addresses through geocoding, or provide other edits that would improve the quality of information for addresses. Grantees can scroll through all addresses or they can narrow the search for addresses to manage by using the search terms.

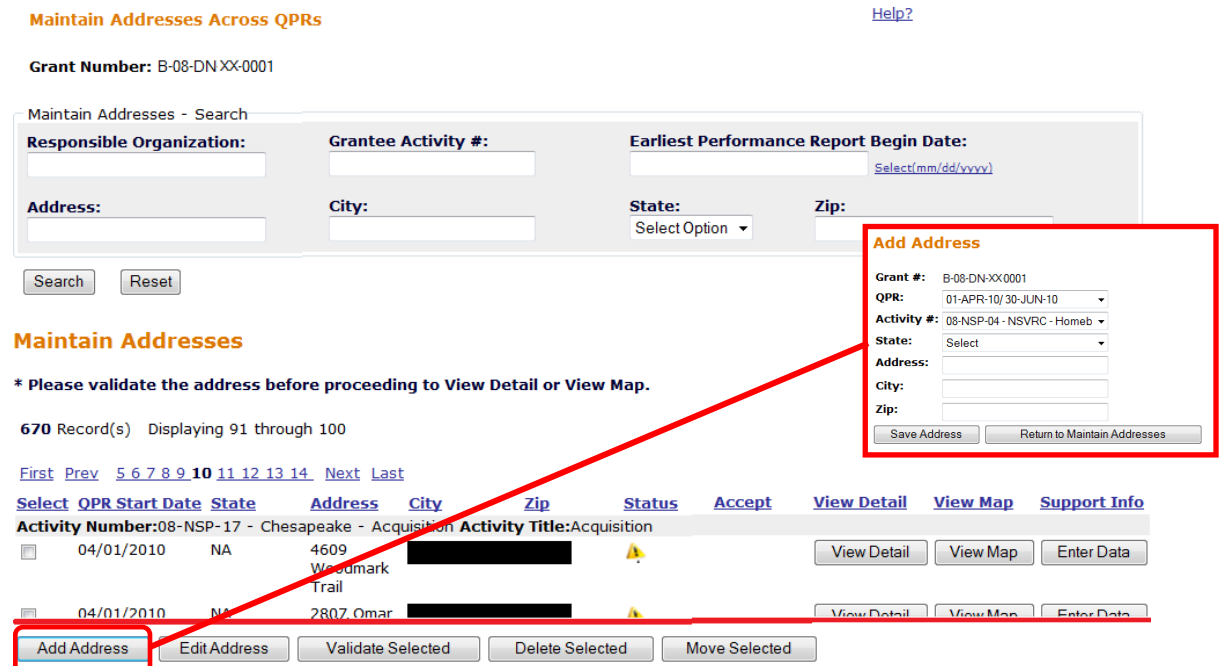

To edit data other than support information, grantees can use the SELECT checkboxes in the left column and then use the buttons listed on the bottom. These include editing, validating (geocoding), deleting, and moving the address across QPRs. Grantees can also add addresses and then use any of the other listed functions on the address once it has been saved.